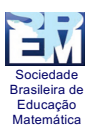

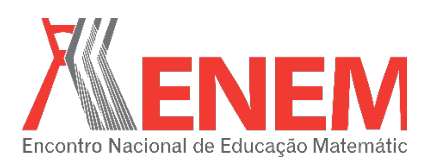

## **CURVAS CLÁSSICAS COM O SOFTWARE GEOGEBRA**

*Ferreira, F. C. O. Instituto Federal de Educação, Ciência e Tecnologia de Goiás, Campus Goiânia francilene751@hotmail.com*

*Oliveira, M. M. Instituto Federal de Educação, Ciência e Tecnologia de Goiás, Campus Goiânia mih\_mariane@hotmail.com*

*Souza, C. R. Instituto Federal de Educação, Ciência e Tecnologia de Goiás, Campus Goiânia clenismarsouza@hotmail.com* 

*Fonseca, R. C. B. Instituto Federal de Educação, Ciência e Tecnologia de Goiás, Campus Goiânia regina.fonseca@ifg.edu.br*

#### **Resumo:**

 Uma curva pode interceptar a si própria, ser fechada ou desenvolver-se em espiral em torno de um ponto. Pode ser considerada como trajetória de uma partícula que se desloca no plano durante um intervalo de tempo. O estudo de tais trajetórias consiste em determinar as coordenadas de um ponto arbitrário P da curva e expressá-lo como funções de um parâmetro t. Tal descrição é chamada de curva paramétrica. Refere-se à funções de uma variável real, no Cálculo estuda-se essas funções ( $y = f(x)$ ) em coordenadas retangulares, depois em coordenadas polares ( $r = f(\theta)$ ), fazendo mudança de variável, são chamadas de curvas clássicas. Como: Limaçon, Cardioide, Rosácea, Lemniscata de Beroulli, Cicloide, Catenária, Folium de Descarte entre outras [1, 2, 3]. O objetivo foi estudar a geometria das curvas clássicas planas em coordenadas polares, usando o software GeoGebra para traçar suas trajetórias e entender seus comportamentos.

**Palavras-chave:** Curvas clássicas; coordenadas polares; software GeoGebra.

#### **1. Introdução**

0 lugar geométrico dos pontos de um plano que satisfaz uma determinada condição é chamado curva plana. Esta condição chama-se lei degeração e a expressão matemática que traduz este lugar geométrico chama-se equação da curva [1].

Na Geometria, a ideia de movimento foi idealizada por geômetras gregos através de instrumentos que pudessem descrever curvas mecanicamente definidas. E o problema de

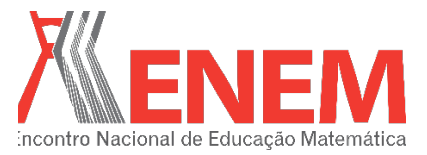

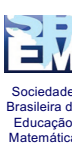

estimar de forma precisa as propriedades geométricas de curvas no plano é reconhecidamente importante em diferentes domínios da ciência, tais como a modelagem geométrica [2].

Na Geometria Analítica, uma curva no plano IR<sup>2</sup> é um conjunto de pontos  $(x,y) \in IR^2$ , tais que satisfazem uma equação do tipo F(x, y) = 0, denominada de *equação na forma implícita*. A figura 1 mostra alguns exemplos de curvas nessa classe de subconjuntos do IR<sup>2</sup> [3].

No contexto de Geometria Diferencial, em vez de considerar curvas descritas na forma implícita, considera-se à ideia intuitiva que uma curva deve descrever a trajetória contínua do movimento de uma partícula sobre o plano. Considerando que um ponto α(t) representa a posição de uma partícula em movimento contínuo, quando o tempo t varia em um intervalo [a,b], considera-se o conjunto U C = { $\alpha(t)$  = ( $x(t)$ ,  $y(t)$ ),  $t \in I$  = [a, b]}, que descreve todo o movimento da partícula. Sendo assim, a curva C é chamado de parametrização de α e t é denominado o parâmetro da curva α [3]. Se a curva α está definida em um intervalo fechado I = [a, b], os pontos α(a) e α(b) são chamados de ponto inicial e ponto final de α, respectivamente. Se α está definida num intervalo I = [a, b] e  $\alpha$ (a) =  $\alpha$ (b), α é denominada uma curva fechada. Uma curva α: IR  $\rightarrow$  IR<sup>2</sup> é dita periódica se existe um número real l > 0, tal que  $\alpha(t + 1) = \alpha(t)$ , para todo t  $\in$  IR [3, 4].

Com o objetivo de apresentar o comportamento geométrico das curvas na forma paramétrica e em coordenadas polares usando o software GeoGebra, para traçar suas trajetórias e obter um melhor entendimento de suas definições, este artigo está dividido em duas partes: uma algébrica e a outra geométrica, a qual são apresentadas as curvas clássicas planas denominadas por Limaçon, Cardióide (caso particular da Limaçon), Rosácea, Lemniscata de Bernoulli, Espiral de Arquimedes, Espiral de Bernoulli (Espiral Logarítmica), Ciclóide, Hipociclóide, Astróide, Catenária, Folium de Descarte e Epiciclóide [4, 5].

### **2. Sistema de Coordenadas Polares**

### **2.1. Representação das coordenadas polares**

Para cada ponto P(x, y) do plano cartesiano pode-se associar às coordenadas polares P(r, θ), como mostra a figura 1.

Sociedade Brasileira de Educação Matemática

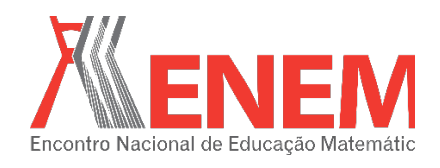

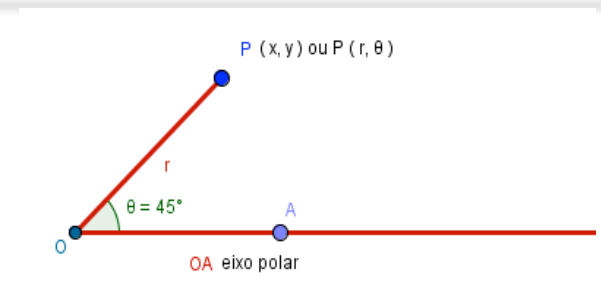

Figura 1. Representação do ponto P em coordenada polar.

 Observando a figura 1, têm-se o ponto **O** denominado polo ou origem, a semirreta AO é o eixo polar, o segmento **r** é a distância da origem ao ponto P, P(r, θ), onde θ representa a medida do ângulo em graus.

## **2.2. Relação entre o sistema de coordenadas cartesianas e o sistema de coordenadas polares**.

No plano cartesiano localiza-se um ponto P qualquer e traça suas projeções com relação aos eixos coordenados obtendo-se um triângulo retângulo, como mostra a figura 2. Usando o Teorema de Pitágoras, obtém-se as equações:

$$
x = r \cos(\theta), \tag{1}
$$

$$
y = r \operatorname{sen}(\theta). \tag{2}
$$

Assim, o ponto P em coordenadas polares é definido por

$$
P(r, \theta) = (r, \theta) = (-r, \theta + r) = (r, \theta + 2kr),
$$
\n(3)

Figura 2: Ponto P em coordenada cartesiana e coordenada polar

## **3. O traçado das curvas clássicas em coordenadas polares.**

# **3.1. O traçado das curvas clássicas em coordenadas polares sem o uso do software GeoGebra.**

Considerando o plano polar (ver figura 3), traça-se as curvas clássicas descritas na forma implícita F(r, θ) = 0.

É comum apresentar essa equação na forma reduzida r = f (θ). Para esboçar os gráficos das curvas clássicas no plano polar, sem o recurso do software GeoGebra, basta seguir os

Sociedade Brasileira d Educação Matemática

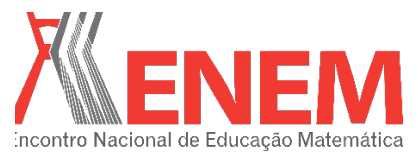

seguintes procedimentos: (i) Calcular os pontos de máximos e/ou de mínimos; (ii) Encontrar os valores de θ para os quais a curva passa pelo polo; (iii) Verificar a simetria, que pode acontecer quando substitui r por  $-r$  em  $F(r, \theta) = 0$  e ela não é alterada, logo existe simetria em relação à origem, e se substituir θ por – θ, existe simetria em relação ao eixo polar; e se a equação não se altera quando substituirmos θ por π - θ, então existe

simetria em relação ao eixo  $\theta = \pi/2$  (eixo dos y).

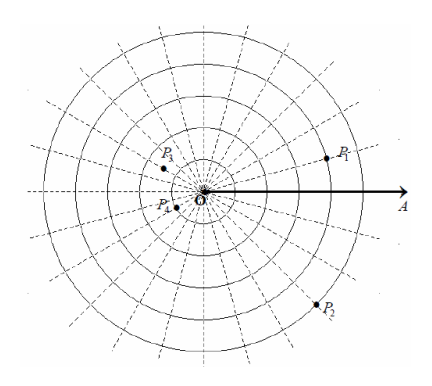

Figura 3: Plano polar.

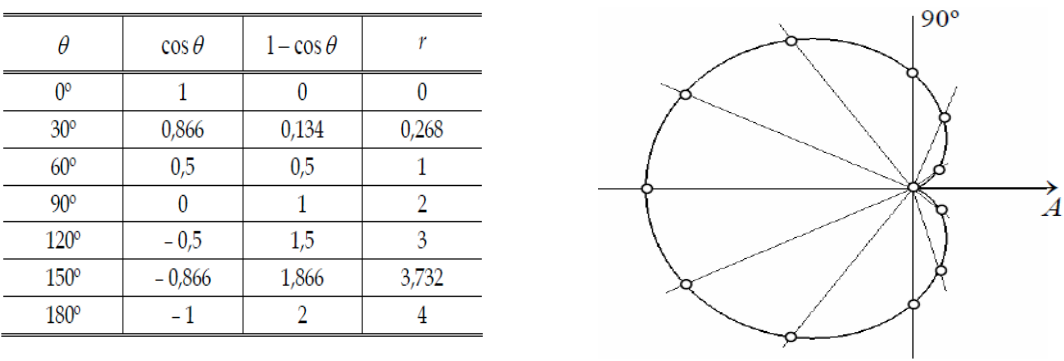

A figura 4, mostra uma curva clássica traçada no plano polar sem o recurso do software GeoGebra

Figura 4 Cardióide ( $r = 2(1 - \cos \theta)$ ).

## **3.2. O traçado das curvas clássicas em coordenadas polares com o uso do software GeoGebra**

 O software GeoGebra de licença livre, possibilita o desenvolvimento de pesquisas e investigações. Este software auxilia na exploração visual e na integração da álgebra e da geometria que favorece o entendimento dos conteúdos a serem investigados. O acesso a sua interface é simples, pois apresenta uma janela inicial dividida em duas: parte algébrica, que pode ser fechada se necessário, e parte geométrica para visualizar os gráficos (Ver Figura 5).

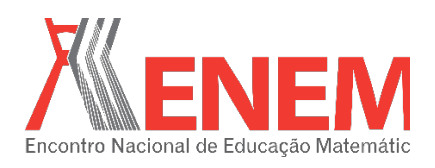

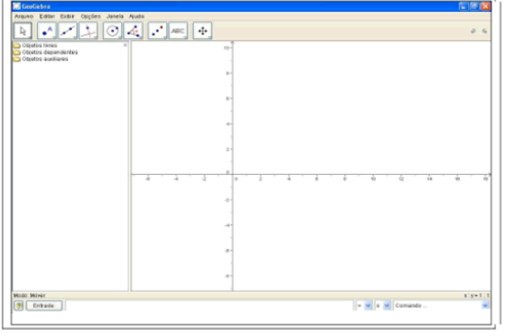

Figura 5. Interface do GeoGebra

### 3.2.1. **Exemplos**.

#### **(a) Limaçons**

Sociedade Brasileira de Educação Matemática

> São três os tipos de de limaçons: as cardioides, as limaçons com laço e sem laço, cujas equações polares, com a e b constantes não nulas, se restringem a:

$$
r = a \pm b \cdot \cos \theta \tag{4}
$$

$$
r = a \pm b \quad \text{sen } \theta \tag{5}
$$

Note que na equação (4) existe simetria em relação ao eixo polar, enquanto que na equação (5) existe simetria em relação ao eixo de 90º [6].

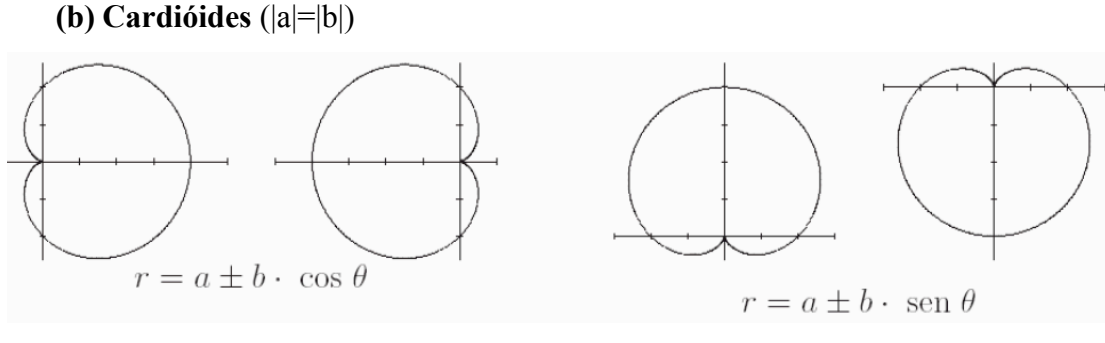

Figura 6.

### **(c) Limaçon sem laço** (|a|>|b|)

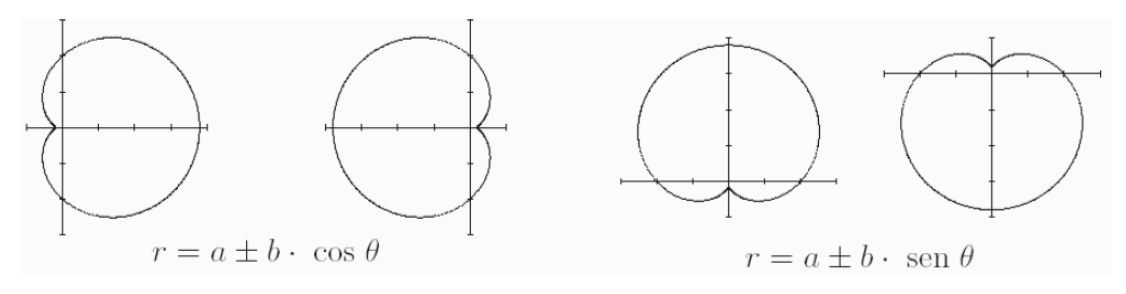

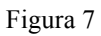

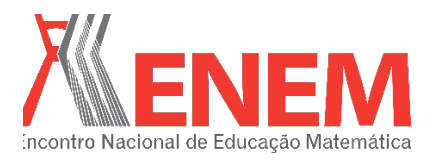

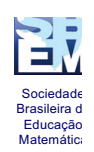

## **(d) Limaçon com laço** (|a|<|b|)

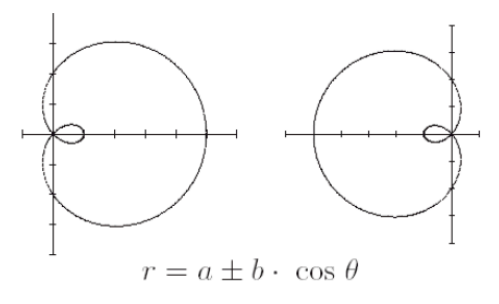

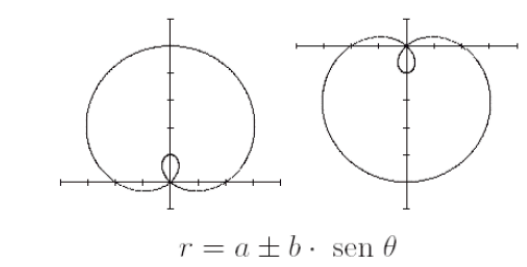

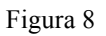

#### **(e) Rosáceas**

A equação polar da rosáceas com a ∈ IR<sup>\*</sup>, n ∈ Z<sup>\*</sup> - {±1}, é:

$$
r = a \cdot \cos(n\theta) \tag{6}
$$

$$
r = a \cdot \text{sen} \left( n \theta \right) \tag{7}
$$

A quantidade de pétalas é obtida do seguinte fato:

- 2n, se n for par.
- n, se n for impar.

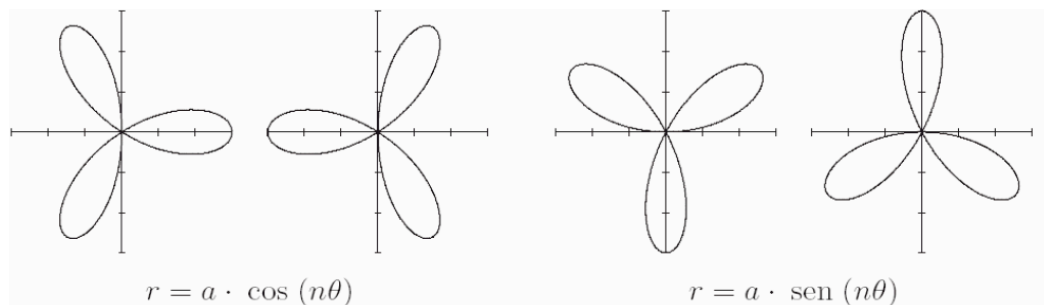

 $r = a \cdot \cos(n\theta)$ 

figura 9

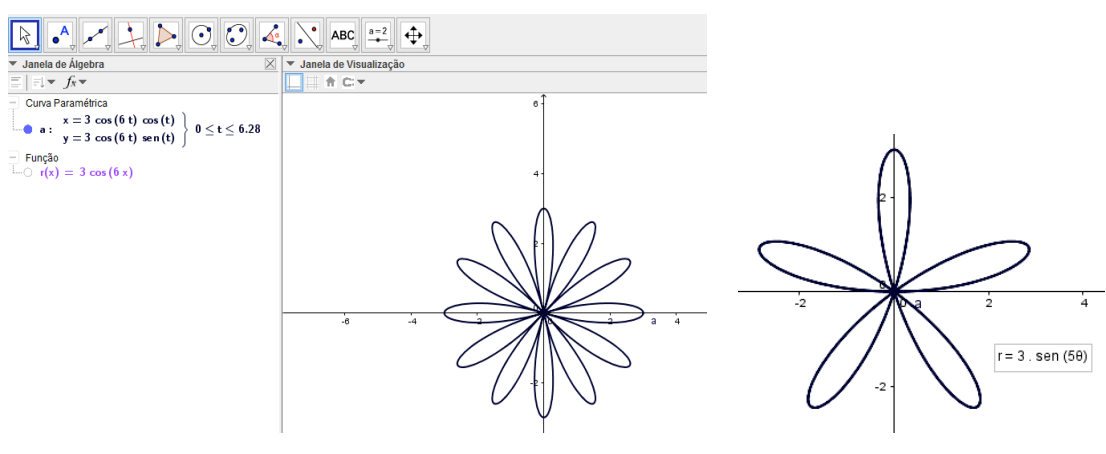

Figura 10

**(f) Lemniscatas**

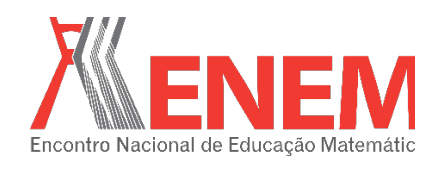

São curvas com equações do tipo  $r^2 = a \cdot cos(2\theta)$  ou  $r^2 = a \cdot se(n \cdot 2\theta)$ , com  $a \in IR^*$ . Note que se a é positivo, tanto cos (2θ) quanto sen (2θ) são positivos e se a é negativo, tanto cos (2θ) quanto sen (2θ) são negativos, visto que r<sup>2</sup> $>$ 0

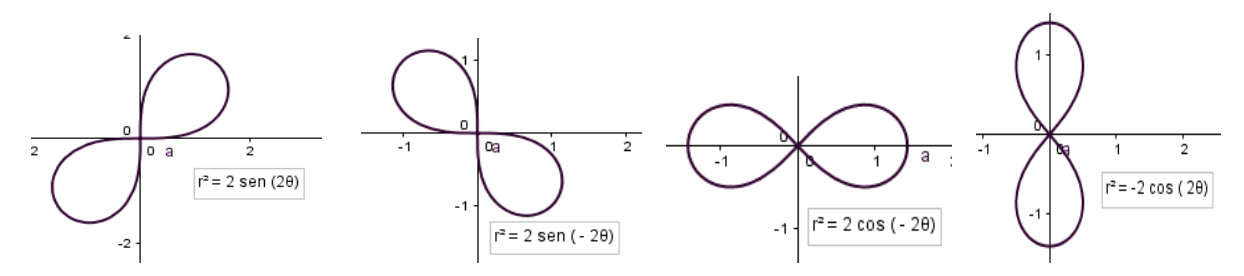

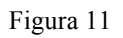

#### **4. Considerações Finais**

Sociedade Brasileira de Educação Matemática

> O objetivo principal dessa pesquisa foi estudar a geometria das curvas clássicas planas em coordenadas polares. Os resultados mostraram que traçar as geometrias das curvas clássicas (Limaçon, Cardióide, Rosácea, Lemniscata, Espirais, Ciclóide, Hipociclóide, Astróide, Catenária, Folium de Descarte e Epiciclóide podem ser realizadas de duas formas, com e sem o recurso do software GeoGebra, mas com o auxílio deste software os resultados foram rápidos de serem encontrados e seu entendimento simples. Logo, saber usar o software GeoGebra é de grande interesse neste estudo realizado.

#### **5. Agradecimentos**

Agradecemos ao CNPq/PIBIC, a Coordenação do Curso de Licenciatura em Matemática do Instituto Federal de Educação, Ciência e Tecnologia de Goiás, Campus Goiânia e à nossa professora orientadora Dra. Regina Célia B. da Fonseca.

### **6. Referências**

[1] Alencar, H.; Santos, W. *Geometria Diferencial das Curvas Planas.* 24º Colóquio Brasileiro de Matemática – IMPA, Rio de Janeiro, 2003.

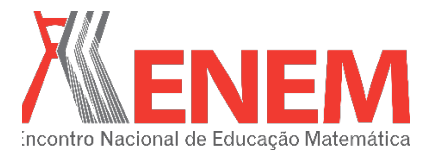

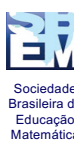

[2] Lawrence, J. D. *A Catalog of special plane curves.* Dover Publications, Inc. New York, 1972.

[3] Ueno, K.; Morita, S. *A Mathematical Gift I – The interplay between topology, functions, geometry, and algebra.* The American Mathematical Society. USA, 2003.

[4] Aspeti, A. C.; Mercuri, F. *Topologia e Geometria das Curvas Planas.* 13º Colóquio Brasileiro de Matemática – IMPA, 1980.

[5] Rincon, L. F. *Designing Dinamic and Interactive Aplications Using GeoGebra Software in the Mathematics Curriculum. [S.I.];* Kean University. Mathematics, Kean University, 2009.

[6] Cattai, A. P.; *Coordenadas Polares. Transformações entre coordenadas polares e coordenadas cartesianas. Traçado de curvas em coordenadas polares.* Universidade Federal da Bahia – UFBA, 2006.